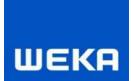

Das CD-Produkt bzw. CD-Buchbeilage starten nicht und kann nicht beendet werden.

Beim Schließen der CD-Produkte bzw. CD-Buchbeilagen oder Absturz vom Windows-Explorer kann es vorkommen, dass die Anwendung des CD-Produktes bzw. CD-Buchbeilage im Hintergrund hängen (ausgeführt) bleibt. So stelle ich sicher, dass mein CD-Produkt bzw. CD-Buchbeilage vollständig geschlossen ist:

1. Rufen Sie den Windows-Taskmanager über die Tastaturkürzel "STRG+ALT+ENTF" auf.

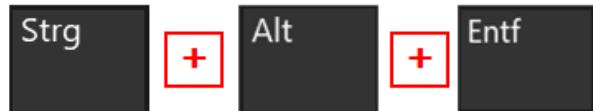

- 2. Folgende Fenster können je nach Betriebssystem erscheinen.
	- Windows 10 Taskmanager mit wenig Details (über den Button "Mehr Details", wird der vollständige Taskmanager angezeigt)

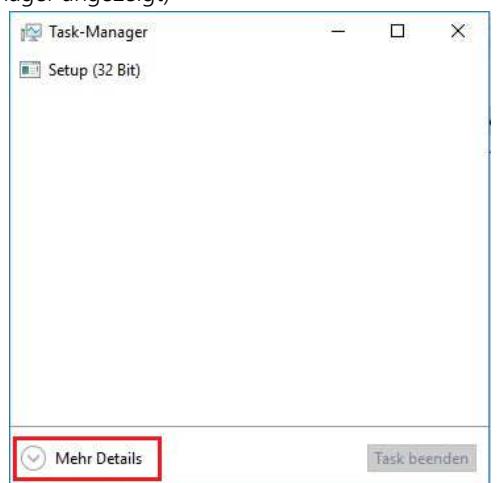

• Windows 10 Taskmanager mit mehr Details

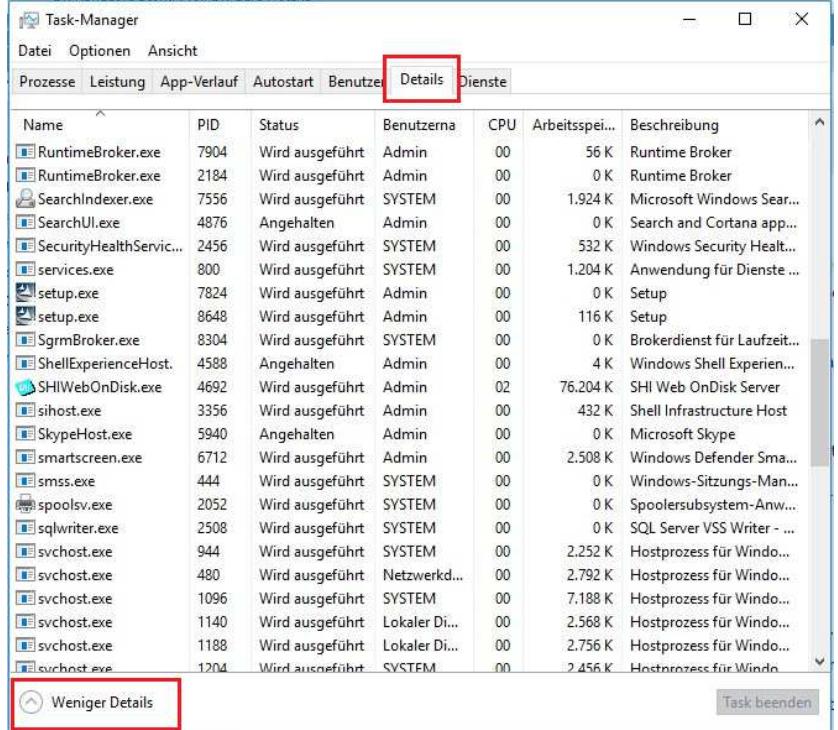

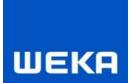

• Windows 7 Taskmanager mit wenig Details (über den Button "Prozesse aller Benutzer anzeigen", werden alle ausgeführten Anwendungen angezeigt)

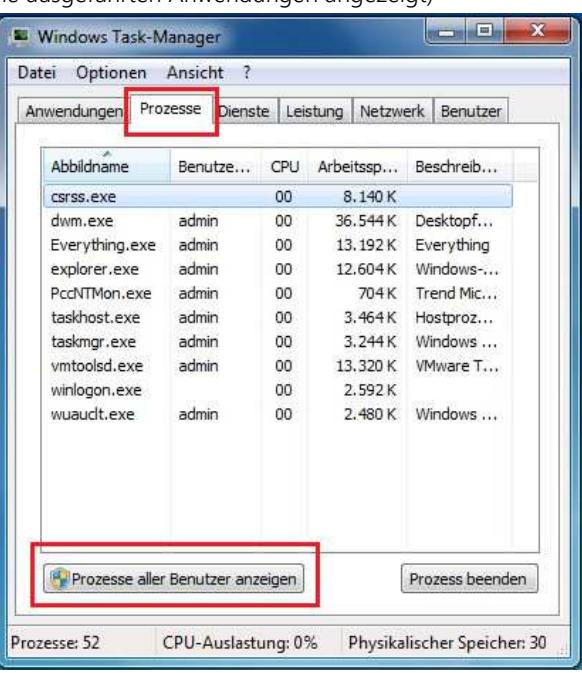

• Windows 7 Taskmanager mit mehr Details

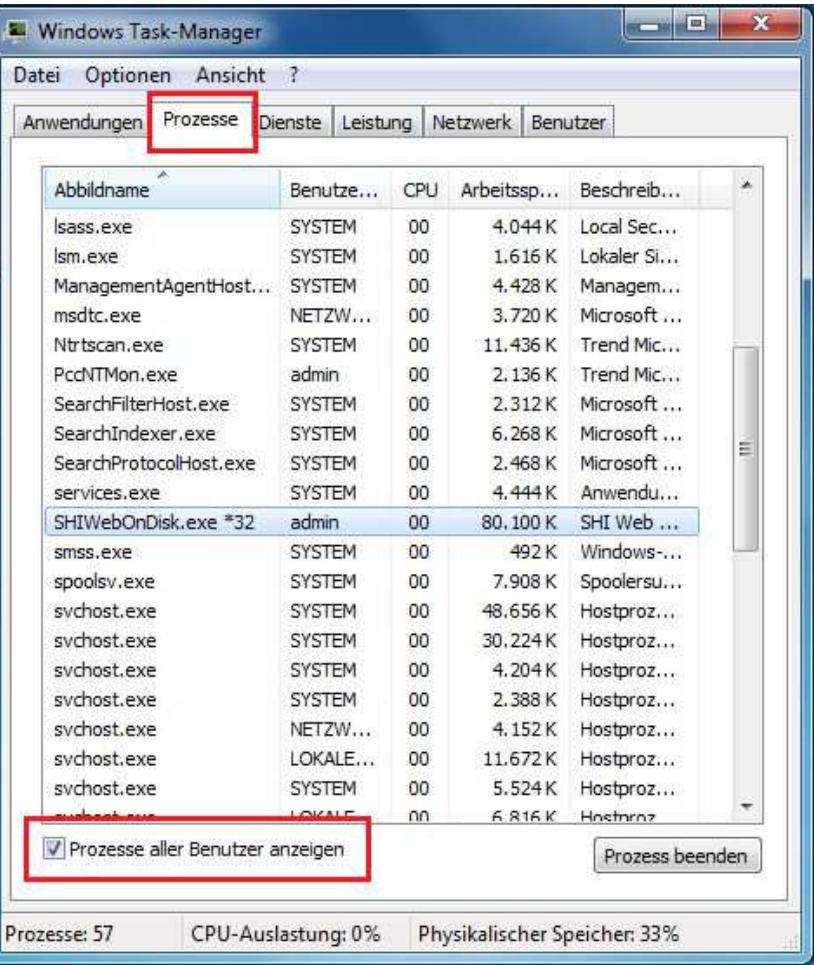

- 3. Wechseln Sie in die Registerkarte "Details" bzw. "Prozesse", so wie in den Bildern zuvor markiert.
- 4. Suchen Sie in der Liste der Anwendungen nach der Anwendung (.exe) mit dem Namen "SHIWebOnDisk.exe" Unter Windows 10 sieht es so aus:

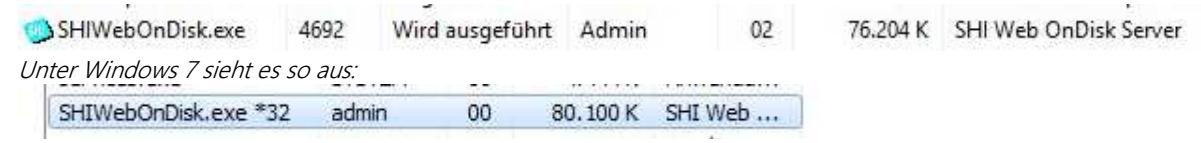

- 5. Markieren Sie die Zeile (Eintrag) und klicken Sie auf "Prozess beenden" Hinweis: sollten sich mehrere Einträge der SHIWebOnDisk.exe in der Liste befinden, beenden Sie auch diese Anwendungen.
- 6. Nun sollten sich keine Einträge bzw. Anwendungen im Hintergrund mehr befinden und Sie können Ihren CD-Produkt bzw. CD-Buchbeilage neu starten.